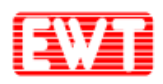

# EWTJ680H Module

## **General Technical Manual**

(Revision 0.10)

**East Wind Technologies, Inc.**

**December 14, 2022**

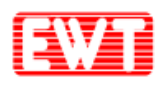

## . Revise history

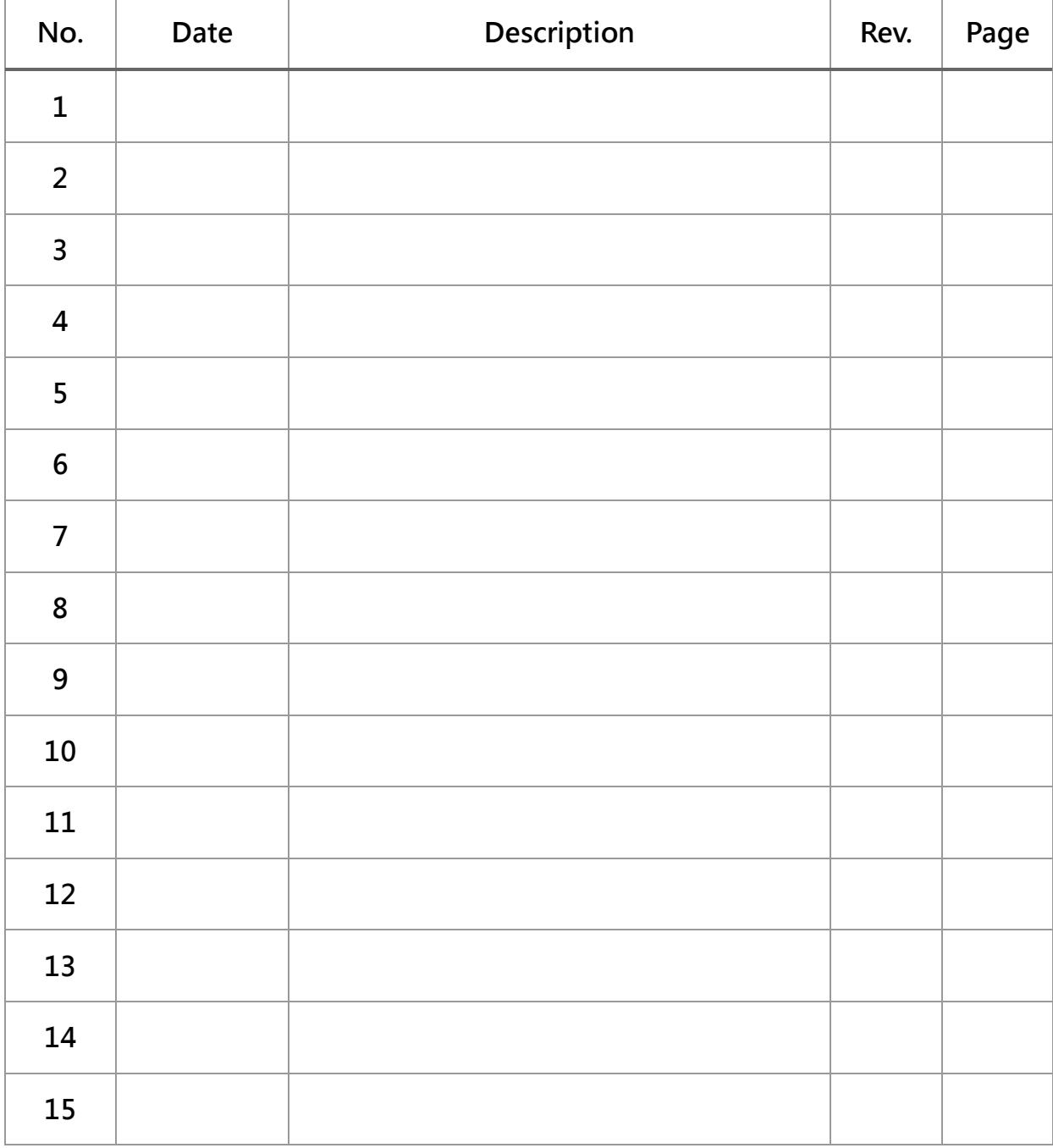

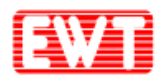

## **1 Introduction**

### **1.1Features**

- NFC Function
- MIFARE CLASSIC, ISO 14443A/B, FeliCa Lite-S
- ISO-DEP(ISO 14443-4)
- Frequency: 13.56 MHz (±20PPM)
- Input voltage: 5V (±0.5V)
- Average current: 150mA (±10mA)
- **•** Detect distance:  $6.5cm \text{ } (\pm 0.5cm)$ , ISO 14443A (MF1 IC S50))
- Communication interface: RS-232C
- Main board size: 60mm x 45mm
- With metal cover
- Storage temperature: -40℃~95℃
- Operating temperature: -40℃~85℃
- Operating humidity:90%
- With LED light
- Baud Rate: 19,200bps

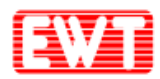

### **Warning:**

**This module is intended for OEM integrators only. Per FCC KDB 996369 D03 OEM Manual v01 guidance, the following conditions must be strictly followed when using this certified module:**

#### **KDB 996369 D03 OEM Manual v01 rule sections:**

2.2 List of applicable FCC rules This module has been tested for compliance to FCC Part 15

### **2.3 Summarize the specific Federal Communication Commission Interference Statement**

This device complies with Part 15 of the FCC Rules. Operation is subject to the following two conditions: (1) This device may not cause harmful interference, and (2) this device must accept any interference received, including interference that may cause undesired operation.

This equipment has been tested and found to comply with the limits for a Class B digital device, pursuant to Part 15 of the FCC Rules. These limits are designed to provide reasonable protection against harmful interference in a residential installation. This equipment generates, uses and can radiate radio frequency energy and, if not installed and used in accordance with the instructions, may cause harmful interference to radio communications. However, there is no guarantee that interference will not occur in a particular installation. If this equipment does cause harmful interference to radio or television reception, which can be determined by turning the equipment off and on, the user is encouraged to try to correct the interference by one of the following measures:

- Reorient or relocate the receiving antenna.
- Increase the separation between the equipment and receiver.
- Connect the equipment into an outlet on a circuit different from that to which the receiver is connected.
- Consult the dealer or an experienced radio/TV technician for help.

FCC Caution: Any changes or modifications not expressly approved by the party responsible for compliance could void the user's authority to operate this equipment.

This transmitter must not be co-located or operating in conjunction with any other antenna or transmitter.

#### **Radiation Exposure Statement:**

The product comply with the FCC portable RF exposure limit set forth for an uncontrolled environment and are safe for intended operation as described in this manual. The further RF exposure reduction can be achieved if the product can be kept as far as possible from the user body or set the device to lower output power if such function is available.

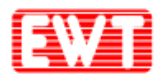

#### operational use conditions

Any other usage conditions such as co-location with other transmitter(s) will need a separate reassessment through a class II permissive change application or new certification.

#### 2.4 Limited module procedures

Not applicable.

#### 2.5 Trace antenna designs

Not applicable.

#### 2.6 RF exposure considerations

The product comply with the FCC portable RF exposure limit set forth for an uncontrolled environment and are safe for intended operation as described in this manual. The further RF exposure reduction can be achieved if the product can be kept as far as possible from the user body or set the device to lower output power if such function is available.

#### 2.7 Antennas

The following antennas have been certified for use with this module; antennas of the same type with equal or lower gain may also be used with this module.

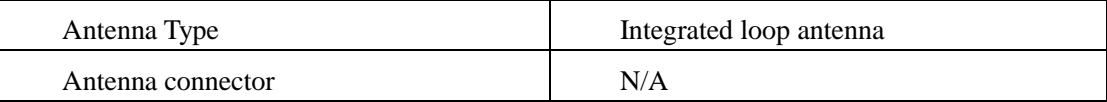

#### 2.8 Label and compliance information

The final end product must be labeled in a visible area with the following: "Contains FCC ID: 2AGMLEWTJ680H". The grantee's FCC ID can be used only when all FCC compliance requirements are met.

#### 2.9 Information on test modes and additional testing requirements

Any co-located or simultaneous transmission with other transmitter(s) will require a separate class II permissive change re-evaluation or new certification.

#### 2.10 Additional testing, Part 15 Subpart B disclaimer

This transmitter module is tested as a subsystem and its certification does not cover the FCC Part 15 Subpart B (unintentional radiator) rule requirement applicable to the final host. The final host will still need to be reassessed for compliance to this portion of rule requirements if applicable.

As long as all conditions above are met, further transmitter test will not be required. However, the OEM integrator is still responsible for testing their end-product for any additional compliance requirements required with this module installed.

**IMPORTANT NOTE:** In the event that these conditions can not be met (for example certain laptop configurations or co-location with another transmitter), then the FCC authorization is no longer considered valid and the FCC ID can not be used on the final product. In these circumstances, the OEM integrator will be responsible for re-evaluating the end product (including

Copyright © 2022 East Wind Technologies, Inc. All rights reserved. 4/59

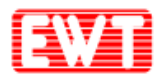

the transmitter) and obtaining a separate FCC authorization.

#### **Manual Information To the End User**

The OEM integrator has to be aware not to provide information to the end user regarding how to install or remove this RF module in the user's manual of the end product which integrates this module.

The end user manual shall include all required regulatory information/warning as show in this manual.

#### **OEM/Host manufacturer responsibilities**

OEM/Host manufacturers are ultimately responsible for the compliance of the Host and Module. The final product must be reassessed against all the essential requirements of the FCC rule such as FCC Part 15 Subpart B before it can be placed on the US market. This includes reassessing the transmitter module for compliance with the Radio and EMF essential requirements of the FCC rules. This module must not be incorporated into any other device or system without retesting for compliance as multi-radio and combined equipment.

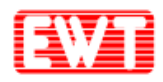

### **1.2Pin Configurations**

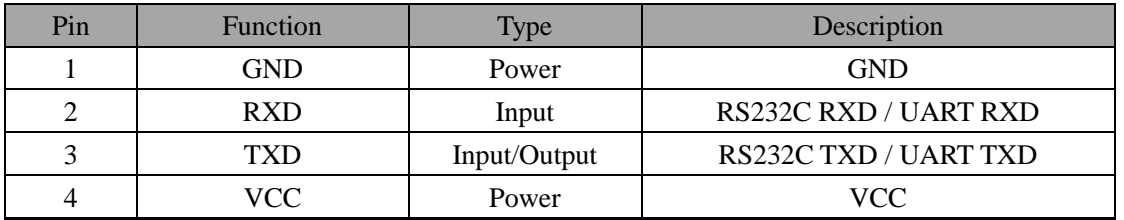

### **1.3Dimension**

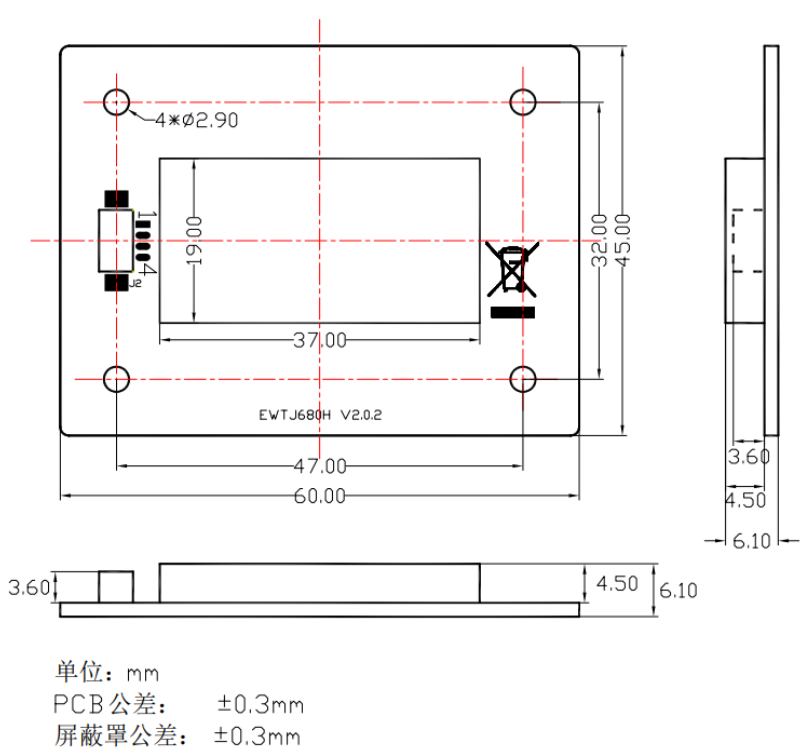

EWTJ680H V2.0.2尺寸图

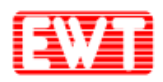

### **1.4 Physical photos**

### **Module front:**

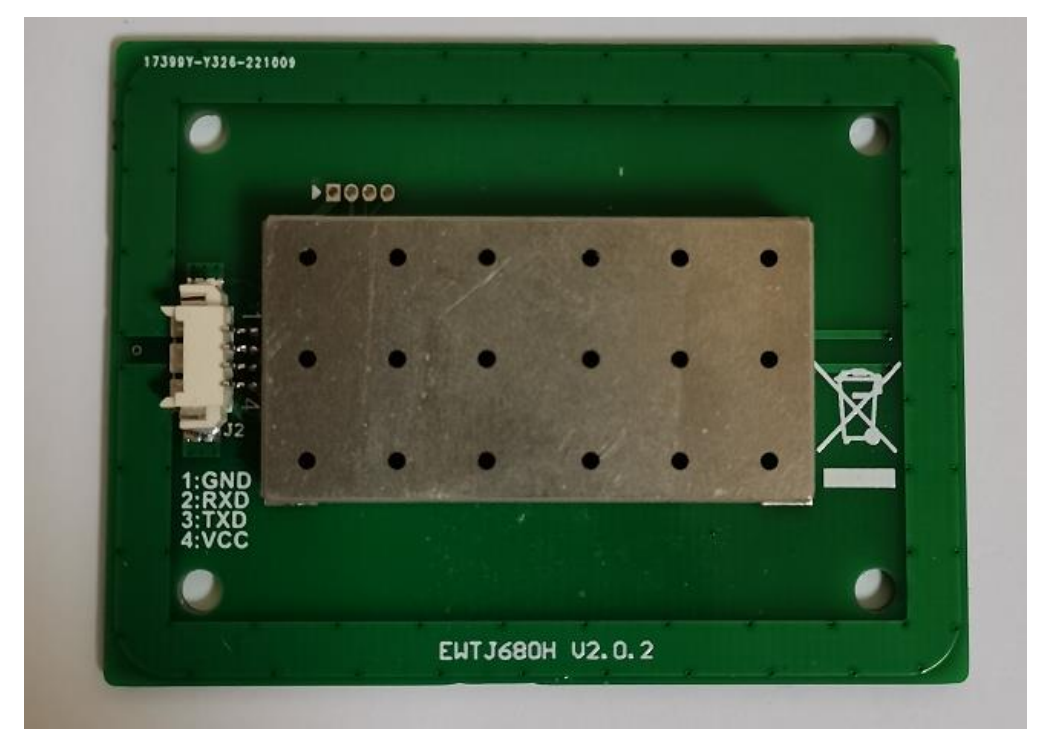

### **Module back:**

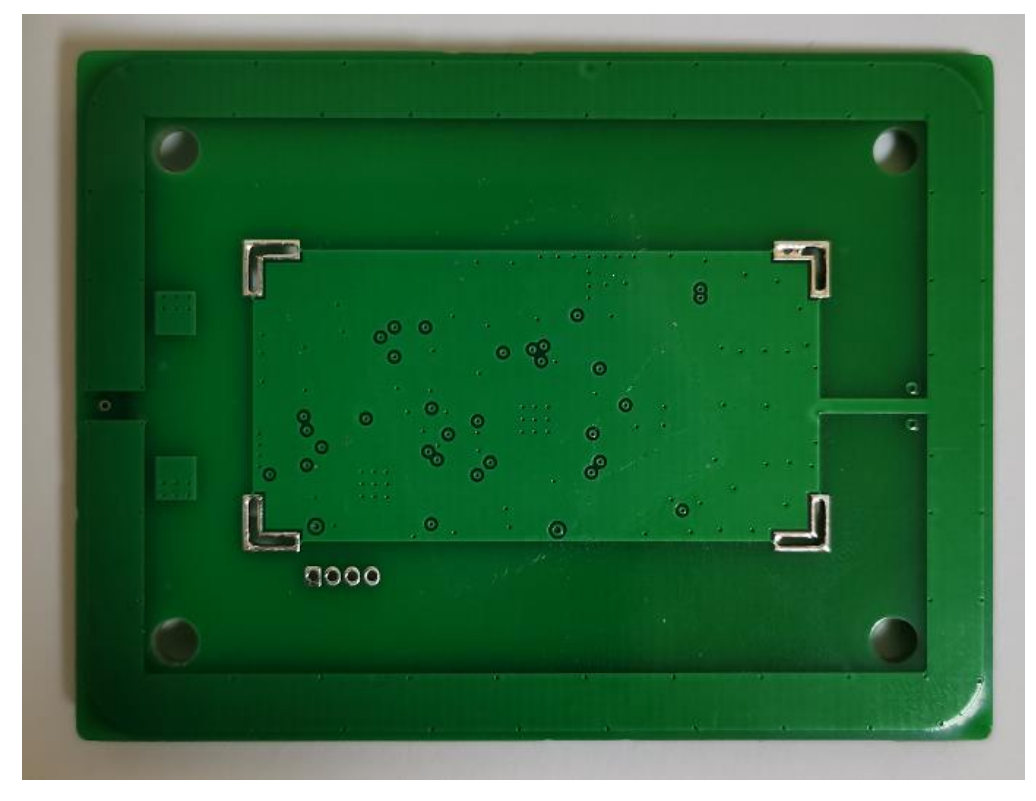

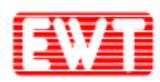

### **1.5Waveform Parameters**

### **1.5.1 Type A**

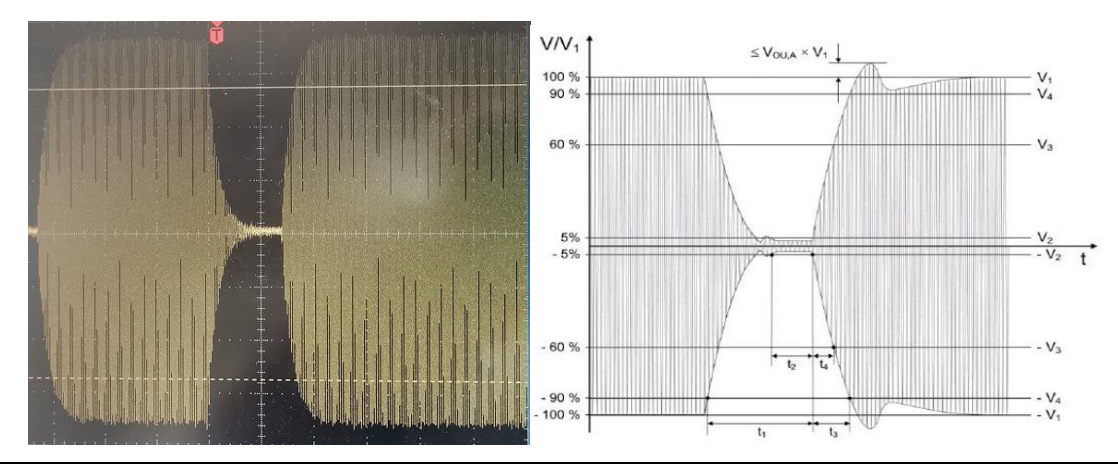

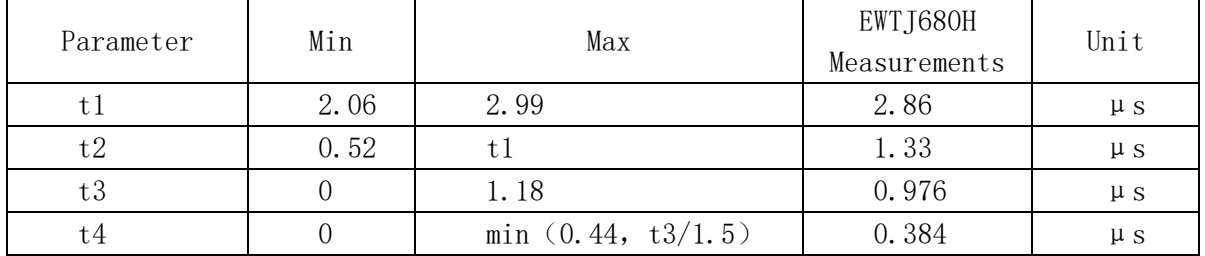

### **1.5.2 Type B**

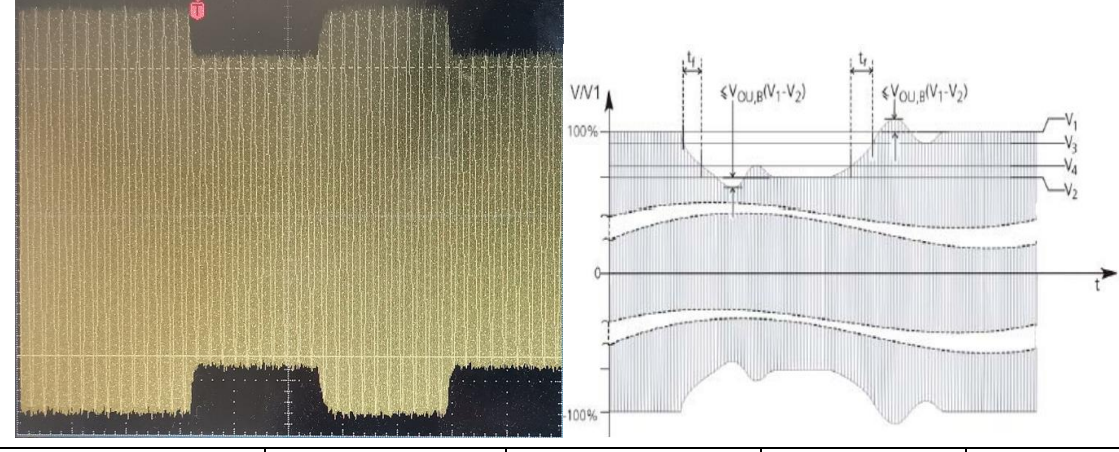

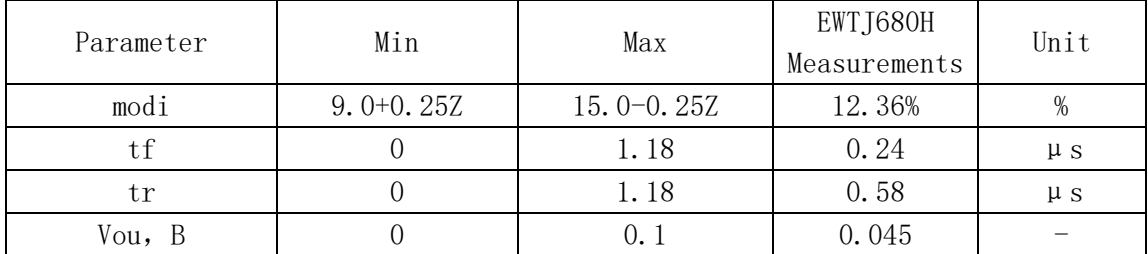

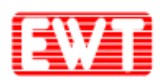

### **1.6Module function configuration table**

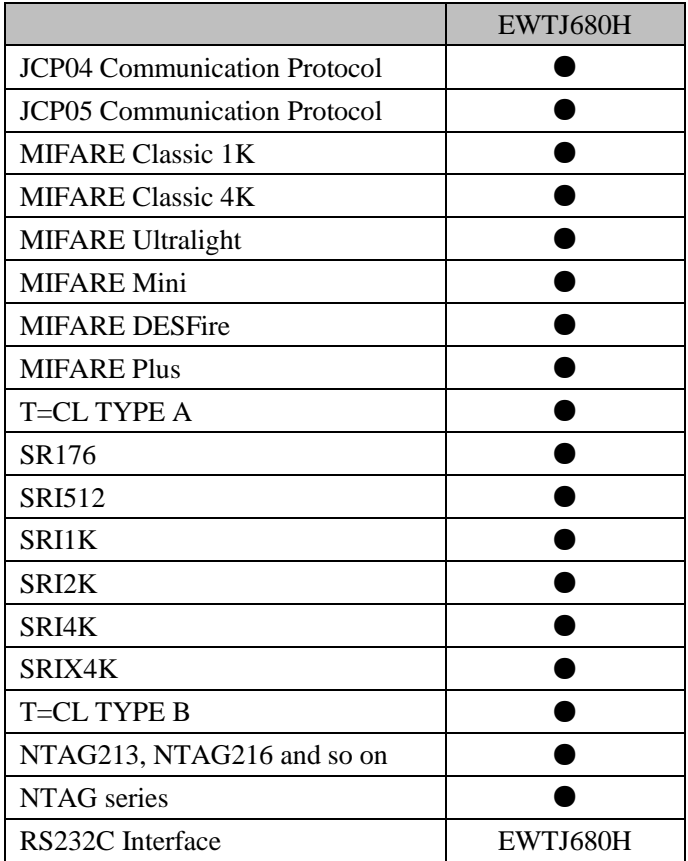

### **1.7Basic Mode**

EWTJ680H is a slave device; the "ask & answer" is the basic working mode. That means EWTJ680H-I received a command from master machine, and then to execute the command and answer to master machine. This is a command cycle. A new command will not be accepted while the module is executing a command. So when you develop the application program, you MUST be sure the last command cycle is finished, then to send the next command.

### **1.8Automatically Detecting Card**

EWTJ680H supports automatic detecting cards that are based on ISO14443A. When the automatic detecting cards function is open, then EWTJ680H-I continuously send searching card commands. Once the card is entering into the effective electrical field, the ICC pin will show low level. In this situation, you could directly to do operation to the card. If the automatic detecting function is close, when you want to do operation to the card, you need send searching card command firstly.

The default automatic detecting cards function could be set via 0x1D command. This setting is saved in FLASH. The setting will be effect on next power on. While module is working, the automatic detecting cards function could be temporarily open or closed via 0x11 command. This setting will not

Copyright © 2022 East Wind Technologies, Inc. All rights reserved. 9/59

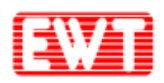

be saved. So after power on again, it will be back to the default setting.

If the module operate card mode (via 0x70 command) is set to ISO14443A, then EWTJ680H-I just only detect ISO14443A cards.

Automatic detecting cards function support MIFARE 1K/4K and MIFARE Ultra Light cards.

ISO14443A T=CL card could be detected when the automatic detecting cards function is open. If you want to operate the card, you need send RATS command (0x30) to the module firstly. After the module got successful response from the CPU card, then the automatic detecting cards function will be closed automatically.

User could set automatic detecting card and output the card UID. Under this mode, the card serial Data Packet Format

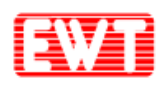

### **1.9Communication Protocol**

### **1.9.1 Data sent format**

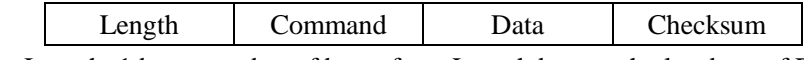

- Length: 1 byte, number of bytes from Length byte to the last byte of Data.
- **•** Command: 1 byte, [Application-layer](#page-13-0) command, please refers to **Application-layer** [protocol](#page-13-0) in detailed.
- Data: length depends on the command type, from 0x00 to 0xFC bytes.
- Checksum: 1 byte, Exclusive OR (XOR) results from length byte to the last byte of data.

### **1.9.2 Data returned format**

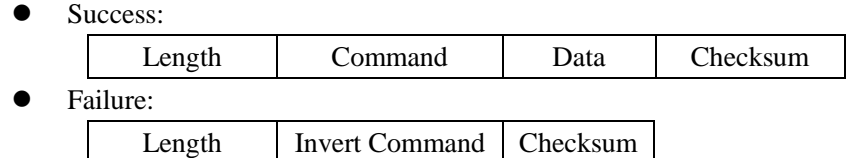

NOTE: "Failure" means that the communication between module and card failed.

### **1.10 Data Returned Time**

Slaves begin to execute the command once received host's commands. The executive time is normally less than 100ms, depand on the command type. Some command executive time maybe need longer. The waiting time is decided by the card and the command type. So the hosts need to set the waiting time according to the different commands.

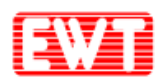

## **2 Communication Interface**

### **2.1RS232C interface**

### **2.1.1 Physical Interface**

RS232C is the UART interface which belongs to RS232C-level. The communication between RS232C and PC is via TXD, RXD and GND pins. The host TXD pin connects to the device RXD pin, meanwhile the host RXD pin connects to the device TXD pin.

The communication protocol is byte oriented. Both sending and receiving bytes are in hexadecimal format. The communication parameters are as follows:

Baud rate: 19200bps (default), 115200bps, 9600bps, 38400bps and 57600bps. Start bits: 1bit Data bits: 8 bits Stop bits: 1 bit Parity check: None Flow control: None

### **2.1.2 Communication Process**

Host send command to the slave, and the slave to execute once received the host's command, then to send the result to the host. This is a command cycle.

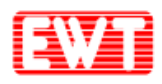

## <span id="page-13-0"></span>**3 Application-layer Protocol**

### **3.1Overview**

This chapter will introduce the communication protocol application level commands and data structures in detail, the application level protocol only introduce the commands and the data. We illustrate each command in the following format:

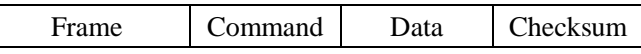

Frame Header: 1 byte length information, all the bytes except Checksum byte. Checksum: Exclusive OR (XOR) results from length byte to the last byte of data. For example, we explain separately with the following command.

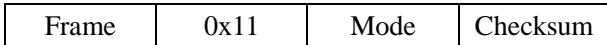

It's the command to control the module working status, now we need to close the antenna with this command, so,"mode" is 0x00, so, the command is:

0x03 11 00 12; in it 0x03 is Frame Header, all the bytes except Checksum byte, the length is 0x03, so take the value 0x03; 0x11 is the command; 0x00 is parameter (meaning close automatical detecting card, close the antenna); 0x12 is Checksum byte, the front 3 bytes XOR result is 0x12.

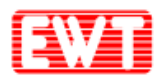

### **3.2System commands**

### **3.2.1 Module reset to factory default**

Function: Reset all configuration of the module to factory default setting. The new setting will effect after re-power on.

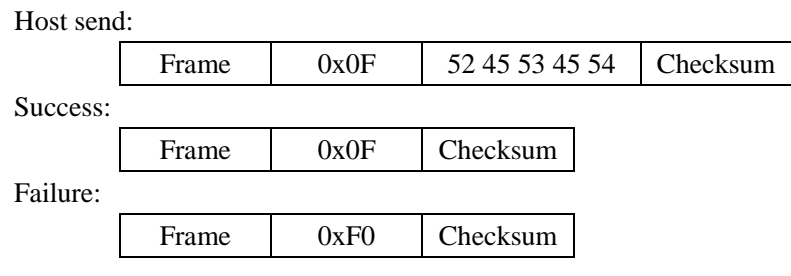

send: 0x07 0F 52 45 53 45 54 5D return: 0x02 0F 0D

### **3.2.2 Set LED**

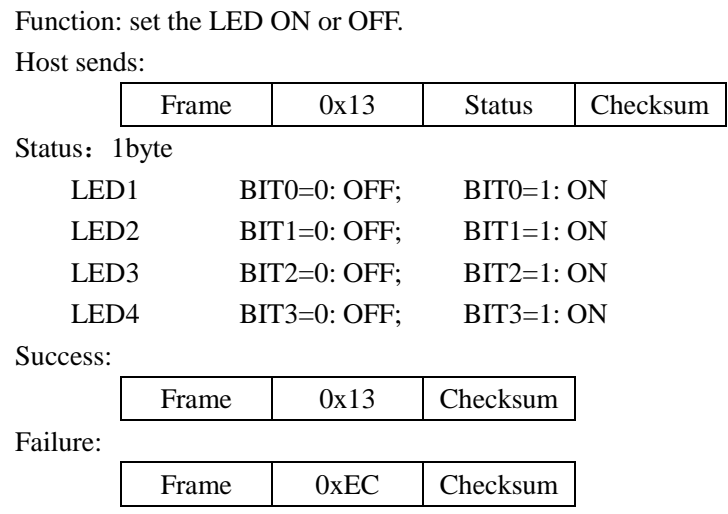

### **3.2.3 Set Automatic Detecting Card Interval Time**

Function: set interval time of automatic detecting card function. The default is 100ms. Settings will save in the module; it will be not lost after power OFF.

Host sends: Frame | 0x1C | Time | Checksum Time: 1 byte, 0x00 to 0xFF, unit is 10mS, 0x01 means 10mS. Success:

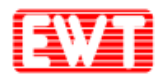

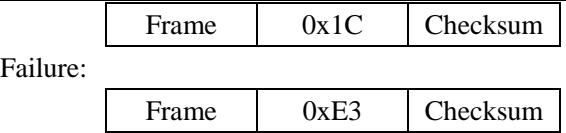

### **3.2.4 Set the Default of Automatic Detecting Card**

Function: Set the default state of automatic detecting card when power on device. Settings will save in the module; it will be not lost after power OFF. For temporarily open or close automatically detect card, please use the 0x11 command.

Host sends:

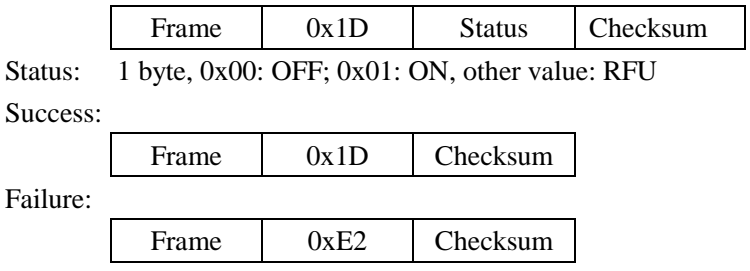

### **3.2.5 Set the RF Output Level**

Function: To set the RF output level. When the RF output power is reduced, the card operation distance will be reduced too. The customer could set it according to the concrete needs. Settings will save in the module; it will be not lost after power OFF.

The default value is set to 0x00 (the strongest).

Host sends:

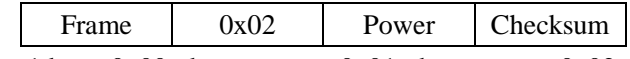

Power: 1 byte, 0x00: the strongest; 0x01: the stronger; 0x02: the weak; 0x03: the weakest; other values: RFU.

Success:

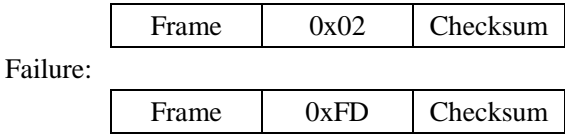

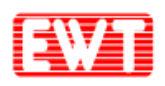

### <span id="page-16-0"></span>**3.3ISO14443A/B CPU Card Commmands**

### **3.3.1 ISO14443 TYPE A Request**

Function: ISO14443A request cards, cards include MIFARE and other ISO14443A cards. In the returned results, user could judge the length of serial number via the returned data package length, and judge the card type by ATQA, also judge whether the card supports ISO14443-4 by SAK. If automatic detect card function was opened, then this command is only to read the result of automatic detect card.

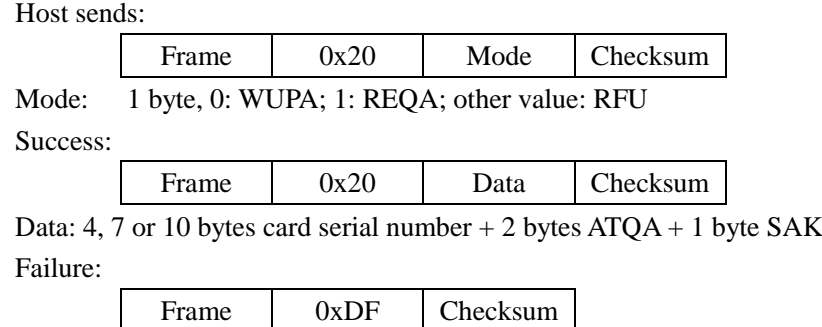

### <span id="page-16-1"></span>**3.3.2 ISO14443-4 TYPE A Card RATS**

Function: send RATS to ISO14443-4 TYPE-A card. Before executing this command, it needs to request card and verifies the card support ISO14443-4 via SAK of card. If the automatic detecting card function is on, after a successful implementation of the RATS command, the automatic detect card function will be forced OFF.

Host sends: Frame 0x30 Checksum Success: Frame 0x30 ATS Checksum ATS: ATS, length depends on card. Failure: Frame | 0xCF | Checksum

### **3.3.3 ISO14443-4 TYPE B Request**

Function: ISO14443-4 TYPE B card request and set attribute.

Host sends:

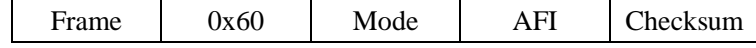

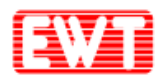

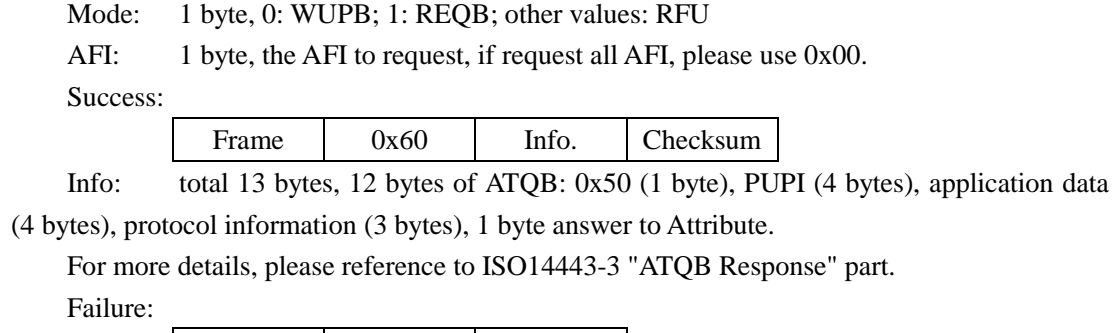

Frame 0x9F Checksum

### <span id="page-17-0"></span>**3.3.4 Request Card according to EMV and PBOC**

Function: Card Request according to EMV and PBOC standards and to set the communication parameters between the module and card. This card request command is aim to CPU card (T=CL). It contains ISO14443A&B. After requested the card via this command, you could operate the CPU card via sending APDU commands.

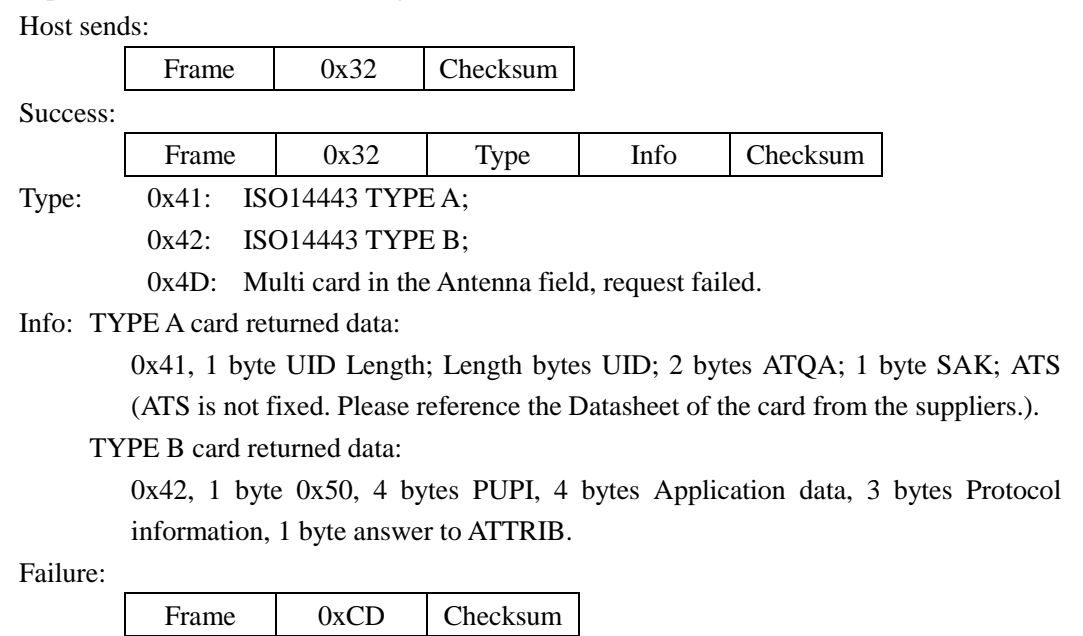

### **3.3.5 Send APDU to ISO14443-4 Card**

Function: Send APDU to an ISO14443-4 card. Before executing the command, it needs to reset the card. If operate ISO14443-4 card, the automatic detect fuction need to be turned OFF. That's because the ISO14443-4 card's status will be lost in automatic detecting card.

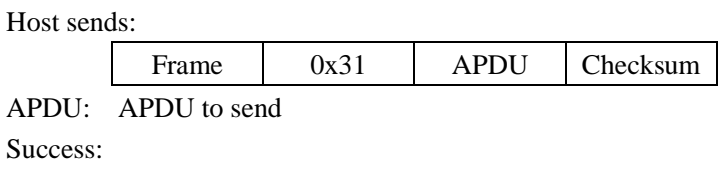

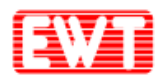

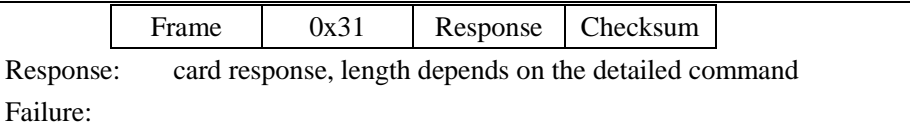

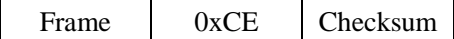

### **3.3.6 ISO14443-4 TYPE B Card Halt**

Function: To let the current ISO14443B card enters into halt status. Not all of the cards support this command, most don't support, especially the new card.

Host sends:

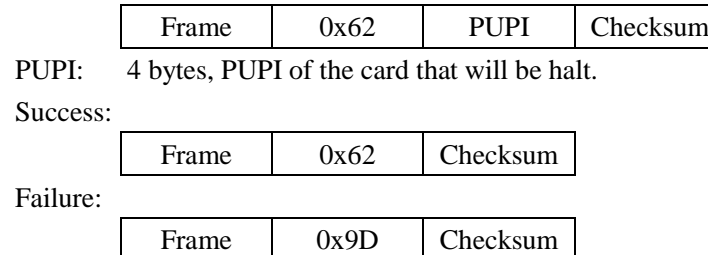

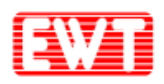

### **3.4MIFARE 1K/4K/mini Card Commands**

### **3.4.1 MIFARE Request**

MIFARE series cards request, please refer t[o ISO14443 TYPE A Request.](#page-16-0)

### **3.4.2 MIFARE 1K/4K Data Block Read**

Function: Read MIFARE 1K/4K one block data. Host sends:

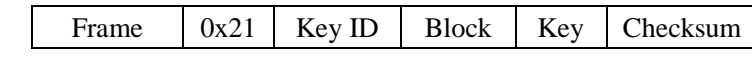

Key ID: 1 byte, Key identifier

 $BIT0 = 0:Key A; BIT0 = 1: Key B;$ 

BIT1=0: using the key in the command; BIT1=1: using the key downloaded by command 0x2D;

BIT6:BIT5:BIT4:BIT3:BIT2: if use the downloaded key, this is the index of the key;

BIT7=0: The block need to be certified via using the above key;

BIT7=1: The block has been authenticated and passed. Do not need authentication again. (This operation and automatic detecting card could not be used at the same time);

(IMPORTANT: more information please refer to Chapter 5.3 [about Key identifier\)](#page-23-0).

Block: 1 byte, Block number to read, 0 to 0x3F for S50; 0 to 0xFF for S70;

Key: 6 bytes, the key of the card.

Success:

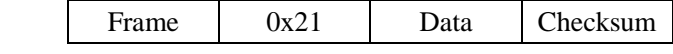

Data: 16 bytes card data

Failure:

Frame 0xDE Checksum

### **3.4.3 MIFARE 1K/4K Multi-Blocks Read**

Function: Read multi data blocks in the same sector. The function is supported only in the same sector. If crossing sectors, the reading will fail.

Host sends:

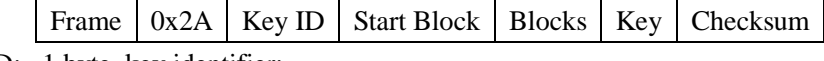

Key ID: 1 byte, key identifier;

Start Block: 1 byte, the start block to be read;

Blocks: 1 byte, number of blocks to be read. All blocks need in same sector.

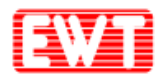

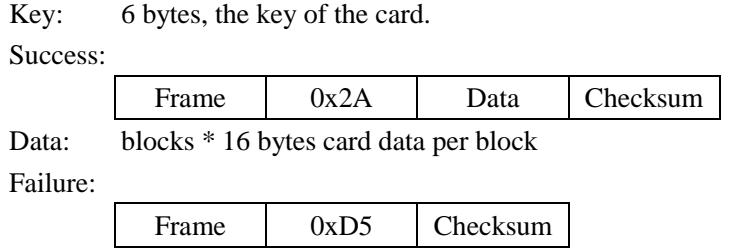

### **3.4.4 MIFARE 1K/4K Data Block Write**

Function: Write the data to a block of MIFARE 1K/4K.

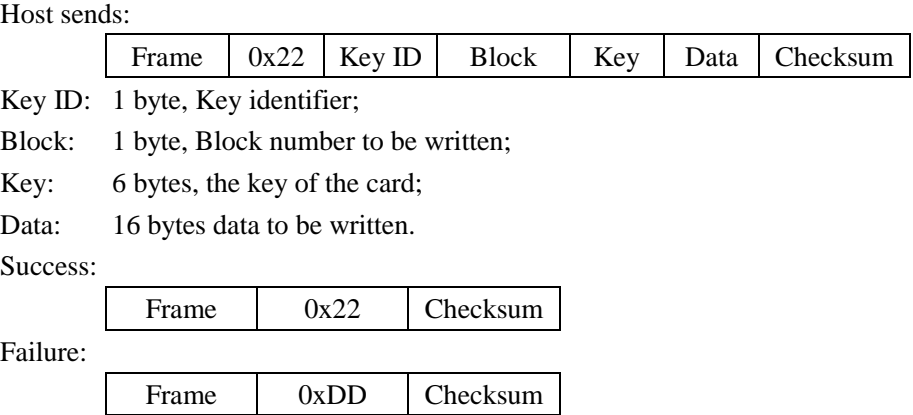

### **3.4.5 MIFARE 1K/4K Multi-Blocks Write**

Function: Write multi data blocks. The function is supported only in the same sector. If crossing sector, it will fail while writing the first block in the next sector and then prompt the error in the returned result.

![](_page_20_Picture_210.jpeg)

![](_page_21_Picture_1.jpeg)

### **3.4.6 MIFARE 1K/4K Purse Block Initialization**

Function: Initialize a block of MIFARE 1K/4K as a purse. The format of purse uses MIFARE 1K/4K's default. The card's key block and block 0 could not be used as a purse. For more details about MIFARE 1K/4K card, please reference the datasheet.

![](_page_21_Picture_239.jpeg)

### **3.4.7 MIFARE 1K/4K Purse Read**

Function: Read a purse of MIFARE 1K/4K. The format of purse uses MIFARE 1K/4K's default. Module will read the data in the block and check if it is a purse format. If the purse format is incorrect, the respose will show failure.

Host sends: Frame  $\vert$  0x24 | Key ID | Block | Key | Checksum Key ID: 1 byte, Key identifier; Block: 1 byte, block number of the value to be read; Key: 6 bytes, the key of the card. Success: Frame 0x24 Data Checksum Data: 4 bytes value data, LSB first. Failure: Frame 0xDB Checksum

### **3.4.8 MIFARE 1K/4K Purse Increment**

Function: Purse increment of MIFARE 1K/4K. The format of the purse uses MIFARE 1K/4K's default. Purse increment means the increment on the basis of the original value.

Host sends:

![](_page_21_Picture_240.jpeg)

Key ID: 1 byte, Key identifier;

Block: 1 byte, block number of purse to be increment;

![](_page_22_Picture_0.jpeg)

![](_page_22_Picture_207.jpeg)

### **3.4.9 MIFARE 1K/4K Purse Decrement**

Function: Purse decrement of MIFARE 1K/4K. The format of the purse uses MIFARE 1K/4K's default. Purse decrement means the decrement on the basis of the original number. Purse decrement only needs the "read authority" of the key.

![](_page_22_Picture_208.jpeg)

### **3.4.10 MIFARE 1K/4K Purse Backup**

Function: Copy the MIFARE 1K/4K purse to another block in the same sector. The format of the purse uses MIFARE 1K/4K's default.

![](_page_22_Picture_209.jpeg)

![](_page_23_Picture_0.jpeg)

### **3.4.11 ISO14443A Card Halt**

Function: Set the current operating ISO14443A card (including MIFARE series cards) into halt status.

![](_page_23_Picture_149.jpeg)

### **3.4.12 Download MIFARE 1K/4K Card Key into Module**

Function: Download the MIFARE 1K/4K card key into module. There are 32 key memory spaces in the module that could storage 32 different keys. While using the downloaded key in the module, this key wouldn't appear on the pin-outs of the PCD. So it could be more safety. Because EEPROM be written times are limited, therefore, do not use this command frequently. Lose efficacy EEPROM could not be work.

<span id="page-23-0"></span>![](_page_23_Picture_150.jpeg)

![](_page_24_Picture_0.jpeg)

### **3.4.13 About KEY Identifier**

There is a byte of KEY identifier in command of MIFARE 1K/4K cards. This byte will identify the way to get the card key.

![](_page_24_Picture_181.jpeg)

 $BIT0 = 0$ : KEY A; authenticate Key A of the card.

BIT0 = 1: KEY B; authenticate Key B of the card.

 $BIT1 = 0$ : Using the following 6 bytes Key in command.

 $BIT1 = 1$ : Using the downloaded Key by command.

BIT6:BIT5:BIT4:BIT3:BIT2: Index of the Key already downloaded (0 to 31).

BIT7=0: The block need to authenticate with the above key.

BIT7=1: The block has been authenticated. This operation do not need to authenticate again (this operation and automatic detecting card could not be used at the same time).

If BIT1 is 0, then these 5 bits (BIT6 to BIT2) are unused. If BIT1 is 1, then use the already downloaded key. Users need to download key(s) first; and then the 6 bytes key in the command are left unused, but the 6-byte is necessary in the command sequence.

E.g.: key Identifier is 0x00; binary system is 00000000, here:

 $BIT0 = 0$ ; authenticate Key A of the card

 $BIT1 = 0$ ; using the key in command

BIT6:BIT5:BIT4:BIT3:BIT2: 00000, because not use the already downloaded key, the index key is useless in this command.

E.g.: key Identifier is 0x33; binary system is 00110011, here:

 $BIT0 = 1$ ; authenticate Key B of the card

 $BIT1 = 1$ ; using the downloaded Key in the module

BIT6:BIT5:BIT4:BIT3:BIT2:01100, then use the already downloaded key 01100, and hexadecimal is 0x0C, decimal is 12.

![](_page_25_Picture_0.jpeg)

![](_page_25_Picture_1.jpeg)

## **3.5MIFARE Ultralight/Ultralight C/Ultralight EV1 Card Commands**

### **3.5.1 MIFARE Ultralight/Ultralight C/Ultralight EV1 Request**

For MIFARE UltraLight/UltraLight C card request, please refer to ISO14443 TYPE A [Request.](#page-16-0)

### **3.5.2 MIFARE Ultralight/Ultralight C/Ultralight EV1 Card Read**

Function: Read the data from MIFARE UltraLight/UltraLight C cards. A read command will read 4 blocks data from the card. If read start block is the last block (0x0F), then these 4 blocks data are the 15th, 0th, 1st and 2nd block.

![](_page_25_Picture_185.jpeg)

### **3.5.3 MIFARE Ultralight/Ultralight C/Ultralight EV1 Card Write**

Function: Write data to MIFARE UltraLight/UltraLight C cards. Each for one block data. Host sends:

![](_page_25_Picture_186.jpeg)

![](_page_26_Picture_1.jpeg)

### **3.5.4 MIFARE UltraLight C Key Authentication**

Function: Inputting UltraLight C key, the device directly authenticate the key. This process of authentification is controled by the module.

![](_page_26_Picture_254.jpeg)

### **3.5.5 MIFARE UltraLight C Ek (RndB) Read**

Function: To read encrypted RndB this is generated by Ultralight C card. Command 0x44 and 0x45 are the separation commands to authenticate Ultralight C. Because the microcontroller calculates 3DES is slower, so authentication will be more time-consuming, and therefore part of the separation of authentication allows users to calculate 3DES to save authentication time.Users could first consider using 0x43 to authenticate, if required authentication in speed, you could contact us using separate authentication commands for technical support.

![](_page_26_Picture_255.jpeg)

Ek (RndB): the card returned RndB encrypted data. The RndB was done DES decryption via using the card key. After be decrypted, byte shifted---the first byte is moved to the end, then got RndB'. At this time Ek (RndB) is the subsequent 3DES CBC algorithm initial vector.

Failure:

![](_page_26_Picture_256.jpeg)

### **3.5.6 MIFARE Ultralight C Ek (RndA + RndB') Authentication**

Function: Input the "RndA + RndB'" which have already been encrypted. Host sends:

![](_page_26_Picture_257.jpeg)

Ek (RndA+RndB'): 16 bytes' result which "RndA + RndB'" be encrypted via using DES CBC. RndA is 8bytes random number specified by the user. RndB is obtained by the 0x44 command. RndB obtained by decrypting the shift (the first byte to be shifted the last).

Success:

![](_page_26_Picture_258.jpeg)

![](_page_27_Picture_0.jpeg)

Failure:

![](_page_27_Picture_195.jpeg)

Ek(RndA): The card returned encrypted RndA. After decrypted and shifted via using 3DES CBC, then to compare result with RndA. If equality, authentication is passed.

### **3.5.7 Ultralight EV1 GET\_VERSION**

Function: The GET\_VERSION command is used to retrieve information on the MIFARE family, product version, storage size and other product data required to identify the Ultralight EV1 card.

![](_page_27_Picture_196.jpeg)

### **3.5.8 Ultralight EV1 FAST\_READ**

Function: The FAST\_READ command requires a start page address and an end page address and returns the all n\*4 bytes of the addressed pages.

![](_page_27_Picture_197.jpeg)

### **3.5.9 Ultralight EV1 READ\_CNT**

Function: The READ\_CNT command is used to read the current value of one of the 3 one-way counters of the Ultralight EV1.

Host sends:

![](_page_27_Picture_198.jpeg)

![](_page_28_Picture_0.jpeg)

Address: 1byte, Ultralight EV1 counters address.

![](_page_28_Picture_201.jpeg)

![](_page_28_Picture_202.jpeg)

### **3.5.10 Ultralight EV1 INCR\_CNT**

Function: The INCR\_CNT command is used to increment one of the 3 one-way counters of the Ultralight EV1. The two arguments are the counter number and the increment value.

![](_page_28_Picture_203.jpeg)

### **3.5.11 Ultralight EV1 PWD\_AUTH**

Function: A protected memory area can be accessed only after a successful password authentication using the PWD\_AUTH command.

![](_page_28_Picture_204.jpeg)

### **3.5.12 Ultralight EV1 READ\_SIG**

Function: The READ\_SIG command returns an IC-specific, 32-byte ECC signature, to verify NXP Semiconductors as the silicon vendor. The signature is programmed at chip production and cannot be changed afterwards.

Host sends:

Frame 0x4B Checksum

![](_page_29_Picture_0.jpeg)

![](_page_29_Picture_197.jpeg)

### **3.5.13 Ultralight EV1 CHECK\_TEARING\_EVENT**

Function: The CHECK\_TEARING\_EVENT command enables the application to identify if a tearing event happened on a specified counter element. It takes the counter number as single argument and returns a specified valid flag for this counter. If the returned valid flag is not equal to the predefined value, a tearing event happened. Note, although a tearing event might have happened on the counter, a valid value corresponding to the last valid counter status is still available using the READ\_CNT command.

![](_page_29_Picture_198.jpeg)

### **3.5.14 Ultralight EV1 VCSL**

Function: The VCSL command is used to enable a unique identification and selection process across different MIFARE cards and card implementations on mobile devices. The command requires a 16-byte installation identifier IID and a 4-byte PCD capability value as parameters. The parameters are present to support compatibility to other MIFARE devices but are not used or checked inside the MF0ULx1. Nevertheless, the number of bytes is checked for correctness. The answer to the VCSL command is the virtual card type identifier VCTID. This identifier indicates the type of card or ticket. Using this information, the reader can decide whether the ticket belongs to the installation or not.

![](_page_29_Picture_199.jpeg)

![](_page_30_Picture_0.jpeg)

![](_page_30_Picture_21.jpeg)

![](_page_30_Picture_22.jpeg)

![](_page_31_Picture_0.jpeg)

### **3.6MIFARE Plus Card Commands**

EWTJ680H-I reader module support MIFARE Plus card operation. NXP MIFARE Plus cards are used to instead MIFARE 1 card. We provide application commands are based on Level 3. In the card level 3, the authentication use AES encryption algorithm. In the communication process between module and card, all are using encrypted data + command with MAC + response with MAC mode. So the security of RF communication is extremely high.

Use the following command allows the user to quickly start MIFARE Plus R & D works. But for advanced user, also could use APDU to implement the card.

### **3.6.1 MIFARE Plus Prepare Commands**

#### **3.6.1.1 MIFARE Plus Request**

For MIFARE Plus card request, please refer to **ISO14443 TYPE A Request**.

#### **3.6.1.2 MIFARE Plus RATS**

Please refer to **ISO14443-4 TYPE-A card reset (RATS)**.

#### **3.6.1.3 MIFARE Plus Request and RATS**

Please refer to Card Request [according to EMV and PBOC.](#page-17-0)

### <span id="page-31-0"></span>**3.6.2 MIFARE Plus Initialization Commands**

#### **3.6.2.1 MIFARE Plus Write Perso**

Function: Initialization of the AES key and all other blocks. About these blocks address and the default value please reference the MIFARE Plus datasheet or contact us.

Host sends:

![](_page_31_Picture_309.jpeg)

Data: 16 bytes.

Success:

![](_page_31_Picture_310.jpeg)

Status: status code returned from the card, the communication between the card and module is successful, but may not meet the conditions for the implementation.

Please reference: MIFARE [Plus Returned Status Code.](#page-36-0)

Failure:

![](_page_31_Picture_311.jpeg)

#### **3.6.2.2 MIFARE Plus Commit Perso**

Function: Level 0 command, to switch Level0 to Level1 or Level3. Target Level depends on

![](_page_32_Picture_0.jpeg)

the card. If need switch to Level 1 or Level 3, please tell the suppliers when purchasing. Before using this command, please use MIFARE Plus [Write Perso](#page-31-0) command to write all AES key and the initial value of all the blocks, then make the changed data effect.

![](_page_32_Picture_271.jpeg)

Frame | 0xCB | Checksum

### **3.6.2.3 MIFARE Plus Switch to Level2/3**

Function: Level 1 or Level 2 command, switch to Level2 or Level3 Host sends:

![](_page_32_Picture_272.jpeg)

### **3.6.3 MIFARE Plus Application Layer Commands**

#### **3.6.3.1 MIFARE Plus Data Block Authenticate**

Function: Level 3 command, authentication for data block. Host sends:

![](_page_32_Picture_273.jpeg)

![](_page_33_Picture_1.jpeg)

#### **3.6.3.2 MIFARE Plus Data Block Read**

Function: Level 3 command, reading operation of data block; before reading, the relevant block need to be authorized.

Host sends:

![](_page_33_Picture_293.jpeg)

![](_page_33_Picture_294.jpeg)

#### **3.6.3.3 MIFARE Plus Data Block Write**

Function: Level 3 command, writing operation of data block; before writing, the relevant block need to be authorized.

![](_page_33_Picture_295.jpeg)

#### **3.6.3.4 MIFARE Plus Purse Create**

Function: Level 3 command, creating a block of MIFARE Plus as a purse. Host sends:

![](_page_33_Picture_296.jpeg)

Block: 2 bytes (MSB first), block number.

Value: 4 bytes (LSB first), purse initial value.

Success:

![](_page_33_Picture_297.jpeg)

Status: status code returned from the card.

Please reference: [MIFARE Plus Returned Status Code.](#page-36-0)

Failure:

Frame 0xC6 Checksum

![](_page_34_Picture_1.jpeg)

#### **3.6.3.5 MIFARE Plus Purse Read**

Function: Level 3 command, reading the balance of the purse. Host sends:

![](_page_34_Picture_302.jpeg)

Success:

![](_page_34_Picture_303.jpeg)

Status: status code returned from the card.

Please reference: [MIFARE Plus Returned Status Code.](#page-36-0)

Value: 4 bytes balance of the purse.

Failure:

![](_page_34_Picture_304.jpeg)

#### **3.6.3.6 MIFARE Plus Purse Increment**

Function: Level 3 command, purse increment of MIFARE Plus.

Host sends:

![](_page_34_Picture_305.jpeg)

Value: 4 bytes (LSB first), value to increase.

Success:

![](_page_34_Picture_306.jpeg)

Status: status code returned from the card.

Please reference: [MIFARE Plus Returned Status Code.](#page-36-0)

Failure:

Frame 0xC4 Checksum

#### **3.6.3.7 MIFARE Plus Purse Decrement**

Function: Level 3 command, purse decrement of MIFARE Plus. Host sends:

![](_page_34_Picture_307.jpeg)

Value: 4 bytes (LSB first), value to decrease

Success:

Frame 0x3C Status Checksum

Status: status code returned from the card.

Please reference: [MIFARE Plus Returned Status Code.](#page-36-0)

Failure:

Frame 0xC3 Checksum

#### **3.6.3.8 MIFARE Plus Purse Copy**

Function: Level 3 command, copy the MIFARE Plus purse to another block in the same

![](_page_35_Picture_0.jpeg)

sector.

![](_page_35_Picture_251.jpeg)

#### **3.6.3.9 MIFARE Plus First Authenticate**

Function: Level 1/3 Command. In Level 3, this command is use to authentication for data block, configuration block and AES key block before reading and writing.

![](_page_35_Picture_252.jpeg)

#### **3.6.3.10 MIFARE Plus Following Authenticate**

Function: Level 1/3 Command. In Level 3, this command is use to authentication for none data block before reading and writing. It is use to authentication again after first authentication.

![](_page_35_Picture_253.jpeg)

![](_page_36_Picture_1.jpeg)

### <span id="page-36-0"></span>**3.6.4 MIFARE Plus Returned Status Code**

![](_page_36_Picture_118.jpeg)

![](_page_36_Picture_119.jpeg)

![](_page_37_Picture_0.jpeg)

### **3.7DESFire Card Commands**

We are here to provide a separate operation for DESFire card. DESFire card authentication and communication use DES encryption algorithm. The encryption of communication between EWTJ680H-H-I and DESFire cards is set by users. If the user sets the RF communication process is encrypted then the card data security is extremely high.

Use the following command allows the user to quickly start DESFire card R&D works. But for advanced user, also could use APDU to implement the card.

### **3.7.1 DESFire Prepare Commands**

#### **3.7.1.1 DESFire Request**

DESFire card request, Please reference [ISO14443 TYPE A Request.](#page-16-0)

#### **3.7.1.2 DESFire RATS**

DESFire card RATS, Please reference: [ISO14443-4 TYPE-A card reset \(RATS\).](#page-16-1)

#### **3.7.1.3 DESFire Request and RATS**

This command support DESFire Request and RATS. Please reference: Card Request [according to EMV and PBOC.](#page-17-0) 

#### **3.7.1.4 DESFire Authenticate**

Function: Triple mutual authentication between DESFire and PCD. The authentication key number could be master Key or any other key.

The command means the host sent the key to the module. The module will process the authentication and send back results.

Advanced users could control the authentication process by themselves to improve security. We provide additional authentication interface. For details, please reference: 0x8E: [DESFire](#page-38-0) [Authenticate first step Get ekNo \(RndB\)](#page-38-0) and 0x8F: DESFire [Authenticate second step get ekNo](#page-38-1)  [\(RndA'\).](#page-38-1) For all encryption and decryption methods related to DESFire refer to datasheet please. We also provide a tool to calculate the encryption and decryption. The source code of the tool is helpfull for users, if need assistance, please contact us.

![](_page_37_Picture_302.jpeg)

![](_page_37_Picture_303.jpeg)

Key: 16 bytes.

Success:

![](_page_37_Picture_304.jpeg)

Status: status code returned from the card, the communication between the card and module is successful, but may not meet the conditions for the implementation.

Please reference: DESFire [Returned State](#page-50-0) Code.

![](_page_38_Picture_0.jpeg)

SenssionKey: 16 bytes. The senssion key will be sent back only after a successful authentication. The senssion key will be used in the following card operations. It is the key to decrypt the encrypted data in encrypted communication process.

Failure:

![](_page_38_Picture_303.jpeg)

#### <span id="page-38-0"></span>**3.7.1.5 DESFire Authenticate first step Get ekNo (RndB)**

Function: Authentication is initiated by the module. Get the ekNo (RndB) from the card. Host sends:

![](_page_38_Picture_304.jpeg)

KeyNo: 1 byte.

Success:

![](_page_38_Picture_305.jpeg)

Status: status code returned from the card.

Please reference: [DESFire Returned State](#page-50-0) Code.

If the status code is 0xAF, it's correct. The host will offer further data, the following command must be: [DESFire Authenticate second step get ekNo \(RndA'\)](#page-38-1) then may go on authentication.

ekNo (RndB): 8 bytes, the result of random number encrypted by specified key. Use correct key to decrypt could get the RndB.

Failure:

![](_page_38_Picture_306.jpeg)

#### **3.7.1.6 DESFire Authenticate second step get ekNo (RndA')**

<span id="page-38-1"></span>Function: Random number RndA generated by the host. Host encrypte the assembled "RndA and RndB", and then send to card and get ekNo (RndA') from card, decrypte it to get RndA', reassemble to obtain RndA, if it is equal to RndA of generated by host, the authentication is passed.

Host sends:

![](_page_38_Picture_307.jpeg)

dkNo(RndA+RndB'): 16bytes.

Success:

![](_page_38_Picture_308.jpeg)

Status: status code returned from the card.

Please reference: [DESFire Returned State](#page-50-0) Code.

ekNo (RndA'): encrypted host random number. After decrypted with the correct key and reassemble, if equal to RndA, then the authentication is passed.

Senssion Key: 16 bytes, Combination of RndA and RndB:

Senssion Key =  $RndA[0..3] + RndB[0..3] + RndA[4..7] + RndB[4..7]$ 

The senssion key will be used in the following card operations. It is the key to decrypt the encrypted data in encrypted communication process.

Failure:

Frame 0x70 Checksum

![](_page_39_Picture_1.jpeg)

#### **3.7.1.7 DESFire Select Application**

Function: Select the specified card application. The following operation will effect to this application.

![](_page_39_Picture_270.jpeg)

### **3.7.2 DESFire Initialization Commands**

#### **3.7.2.1 DESFire Format Card**

Function: Format card, all the card application and application files will be deleted. Host sends:

![](_page_39_Picture_271.jpeg)

Please reference: [DESFire Returned State](#page-50-0) Code.

Failure:

Frame 0x67 Checksum

#### **3.7.2.2 DESFire Create Application**

Function: Create new application.

![](_page_39_Picture_272.jpeg)

![](_page_40_Picture_0.jpeg)

#### **3.7.2.3 DESFire Change Key Settings**

Function: Modify the master key/application master key configuration setting. DES/3DES encryption and CRC checksum will be used in the process of instruction execution.

Host sends:

![](_page_40_Picture_292.jpeg)

Success:

Frame 0x91 Status Checksum

Status: status code returned from the card.

Please reference: [DESFire Returned State](#page-50-0) Code.

Failure:

Frame 0x6E Checksum

#### **3.7.2.4 DESFire Get Key Settings**

Function: Get the master key/appalication master key configureation settings. Host sends:

![](_page_40_Picture_293.jpeg)

Success:

![](_page_40_Picture_294.jpeg)

Status: status code returned from the card.

Please reference: [DESFire Returned State](#page-50-0) Code.

KeySetting: 1 byte

Max.KeyNo: 1byte, Max. Key numbers of current application

Failure:

Frame  $\vert$  0x6D  $\vert$  Checksum

#### **3.7.2.5 DESFire Change Key**

Function: Modify the key stored in the card. DES/3DES encryption and CRC checksum will be use in the process of instruction execution.

Host sends:

![](_page_40_Picture_295.jpeg)

KeyID: 1 byte.

ekKey: 24bytes (Refer to the datasheet for encryption calculations, or use the tools we provide and references to source code).

Success:

![](_page_40_Picture_296.jpeg)

Status: status code returned from the card.

Please reference: [DESFire Returned State](#page-50-0) Code.

Failure:

Frame  $\vert$  0x6C  $\vert$  Checksum

![](_page_41_Picture_0.jpeg)

#### **3.7.2.6 DESFire Get Key Version**

![](_page_41_Picture_276.jpeg)

#### **3.7.2.7 DESFire Delete Application**

Function: Delete the specified application.

Host sends:

![](_page_41_Picture_277.jpeg)

Success:

![](_page_41_Picture_278.jpeg)

Status: status code returned from the card.

Please reference: [DESFire Returned State](#page-50-0) Code.

Failure:

![](_page_41_Picture_279.jpeg)

#### **3.7.2.8 DESFire Get Version**

Function: Get card manufacturer and production information.

Host sends:

![](_page_41_Picture_280.jpeg)

Success:

![](_page_41_Picture_281.jpeg)

Please reference: [DESFire Returned State](#page-50-0) Code.

Data: 28 bytes card manufacturer and production information.

Failure:

![](_page_41_Picture_282.jpeg)

#### **3.7.2.9 DESFire Get Application IDs**

Function: Get all application identifier of the card. Host sends:

Frame 0x97 Checksum

![](_page_42_Picture_0.jpeg)

Success:

![](_page_42_Picture_362.jpeg)

Status: status code returned from the card.

Please reference: [DESFire Returned State](#page-50-0) Code.

AID: Application identifier length is 3 bytes, the length is 3\* identification number. Failure:

![](_page_42_Picture_363.jpeg)

#### **3.7.2.10 DESFire Get File IDs**

Function: Get all file identifier of current application.

Host sends:

![](_page_42_Picture_364.jpeg)

![](_page_42_Picture_365.jpeg)

Please reference: [DESFire Returned State](#page-50-0) Code.

FID: File ldentifier length is 1 byte, the total length is file number  $*$  1 bytes. Failure:

Frame 0x64 Checksum

#### **3.7.2.11 DESFire Get File Settings**

Function: Get specified file setting in current application.

Host sends:

![](_page_42_Picture_366.jpeg)

FID: 1byte.

Success:

![](_page_42_Picture_367.jpeg)

Please reference: [DESFire Returned State](#page-50-0) Code.

Data: according to different types of files with different length, details as follows:

- $\bullet$  Data file: 1 byte file type + 1 byte comm. setting + 2 bytes access right + 3 bytes file size.
- Value file: 1 byte file type + 1 byte comm. setting + 2 bytes access right + 4 bytes lower limit  $+4$  bytes upper limit  $+4$  bytes limited credit value  $+1$  byte limited credit enable.
- Record file: 1 byte file type  $+ 1$  byte comm. setting  $+ 2$  bytes access right  $+ 3$  bytes record size  $+3$  bytes Max record  $+3$  bytes current number of records. Note: The above multi-byte data are all LSB first.

Failure:

![](_page_42_Picture_368.jpeg)

#### **3.7.2.12 DESFire Change File Settings**

Function: Modify specified file setting in current application.

![](_page_43_Picture_0.jpeg)

Host sends:

![](_page_43_Picture_353.jpeg)

File ID: 1 byte.

Comm.Sett: 1byte, 0: Plaintext; 1: MAC code checksum; 3: DES/3DES encryption. AccessRight: 2 bytes (LSB in first).

EncryptedSetting: 8 bytes, 1 byte communication setting  $+ 2$  bytes file permission  $+ 2$ bytes  $CRC + 3$  bytes 0x00 got via encryption.

Success:

![](_page_43_Picture_354.jpeg)

Status: status code returned from the card.

Please reference: [DESFire Returned State](#page-50-0) Code.

Failure:

Frame 0x62 Checksum

#### **3.7.2.13 DESFire Create STD Data File**

Function: Create Standard Data File in current application.

Host sends:

![](_page_43_Picture_355.jpeg)

Comm.Sett: 1 byte, 0: Plaintext; 1: MAC code checksum; 3: DES/3DES encryption.

AccessRight: 2 bytes (LSB in first).

Size: 3 bytes (LSB in first).

Success:

![](_page_43_Picture_356.jpeg)

Status: status code returned from the card.

Please reference: [DESFire Returned State](#page-50-0) Code.

Failure:

Frame 0x61 Checksum

#### **3.7.2.14 DESFire Create Backup Data File**

Function: Create Data File in current application, support backup mechanism (mirror). Then the file actual size is greater than or equal to DOUBLE size of specify file size and it is multiple of 32 bytes.

Host sends: Frame 0x9F | FID | Comm.Sett | AccessRight | Size | Checksum File ID: 1 byte. Comm.Sett: 1byte, 0: Plaintext; 1:MAC code checksum; 3: DES/3DES encryption. AccessRight: 2 bytes (LSB in first). Size: 3 bytes (LSB in first). Success:

![](_page_44_Picture_0.jpeg)

#### East Wind Technologies, Inc.

![](_page_44_Picture_356.jpeg)

Status: status code returned from the card.

Please reference: [DESFire Returned State](#page-50-0) Code.

Failure:

![](_page_44_Picture_357.jpeg)

#### **3.7.2.15 DESFire Create Value File**

Function: Create Value File in current application, support backup mechanism.

Host sends:

![](_page_44_Picture_358.jpeg)

Failure:

Frame 0x5F Checksum

#### **3.7.2.16 DESFire Create Linear Record File**

Function: Create Linear Record File in current application, support backup mechanism. Host sends:

![](_page_44_Picture_359.jpeg)

Comm.Sett: 1byte, 0: Plaintext; 1: MAC code checksum; 3: DES/3DES encryption.

AccessRight: 2 bytes (LSB in first).

Record Size: 3 bytes (LSB in first), bytes of single record.

Max Records: 3 bytes (LSB in first), total record numbers of the file. Success:

![](_page_44_Picture_360.jpeg)

Status: status code returned from the card.

Please reference: [DESFire Returned State](#page-50-0) Code.

Failure:

Frame 0x5E Checksum

![](_page_45_Picture_0.jpeg)

#### **3.7.2.17 DESFire Create Cyclic Record File**

Function: Create Cyclic Record File in the current application.

Host sends:

![](_page_45_Picture_328.jpeg)

FID: 1 byte.

Comm.Sett: 1byte, 0: Plaintext; 1: MAC code checksum; 3: DES/3DES encryption.

AccessRight: 2 bytes (LSB in first).

Record Size: 3 bytes (LSB in first), bytes of single record.

Max Records: 3 bytes (LSB in first), total record numbers of the file.

Success:

![](_page_45_Picture_329.jpeg)

Please reference: [DESFire Returned State](#page-50-0) Code.

Failure:

Frame 0x5D Checksum

#### **3.7.2.18 DESFire Delete File**

Function: Delete specified file in current application.

Host sends:

![](_page_45_Picture_330.jpeg)

FID: 1 byte.

Success:

![](_page_45_Picture_331.jpeg)

Status: status code returned from the card.

Please reference: [DESFire Returned State](#page-50-0) Code.

Failure:

Frame  $0x5C$  Checksum

### **3.7.3 DESFire Application Layer Commands**

#### **3.7.3.1 DESFire Read Data**

Function: Read specified Data File (Standard Data File or Backup Fata File) in current application.

Host sends: Frame 0xA4 FID Offset Length Checksum FID: 1 byte. Offset: 3 bytes (LSB in first), offset in the file. Length: 3 bytes (LSB in first), bytes need to be read. Success: Frame 0xA4 Status Data Checksum

![](_page_46_Picture_0.jpeg)

Status: status code returned from the card.

Please reference: [DESFire Returned State](#page-50-0) Code.

Data: data returned from the card.

Failure:

![](_page_46_Picture_330.jpeg)

#### **3.7.3.2 DESFire Write Data**

Function: Write specified Data File (Standard Data File or Backup Fata File) in current application. For Backup Data File, Commit is needed to take effect after write, refer to: [DESFire](#page-49-0) [Commit Transaction](#page-49-0) please.

Host sends:

![](_page_46_Picture_331.jpeg)

Offset: 3 bytes (LSB in first), offset in the file.

Length: 3 bytes (LSB in first), bytes need to be read.

Data: The data to be written.

Success:

![](_page_46_Picture_332.jpeg)

Status: status code returned from the card.

Please reference: [DESFire Returned State](#page-50-0) Code.

Failure:

![](_page_46_Picture_333.jpeg)

#### **3.7.3.3 DESFire Get Value**

Function: Read current value of specified Value File in current application.

![](_page_46_Picture_334.jpeg)

![](_page_46_Picture_335.jpeg)

Success:

![](_page_46_Picture_336.jpeg)

Status: status code returned from the card.

Please reference: [DESFire Returned State](#page-50-0) Code.

Data: There are two lengths, depending on whether encryption.

Plaintext: 4 bytes value (LSB in first).

Encryption: 8 bytes encrypted data, After decryption: 4 bytes value (LSB first)  $+ 2$  bytes CRC  $+ 2$  bytes 0x00.

Failure:

Frame 0x59 Checksum

#### **3.7.3.4 DESFire Credit**

Function: Increase value in specified Value File in current application. Commitment is needed to take effect after this operation, refer to: [DESFire Commit Transaction](#page-49-0) please.

![](_page_47_Picture_0.jpeg)

![](_page_47_Picture_308.jpeg)

![](_page_47_Picture_309.jpeg)

#### **3.7.3.5 DESFire Debit**

Function: Decrease value in specified Vale File in current application. Commitment is needed to take effect after this operation, refer to: [DESFire Commit Transaction](#page-49-0) please.

![](_page_47_Picture_310.jpeg)

![](_page_47_Picture_311.jpeg)

FID: 1 byte.

Data: There are two lengths, depending on whether encryption.

Plaintext: 4 bytes value (LSB in first).

Encryption: 8 bytes encrypted data, After decryption: 4 bytes value (LSB first)  $+ 2$  bytes CRC  $+ 2$  bytes 0x00.

#### Success:

![](_page_47_Picture_312.jpeg)

Please reference: [DESFire Returned State](#page-50-0) Code.

Failure:

Frame 0x57 Checksum

#### **3.7.3.6 DESFire Limited Credit**

Function: Increase a limited value in specified Value File in current application without having full Read&Write permissions to the file. Commitment is needed to take effect after this operation, refer to: [DESFire Commit Transaction](#page-49-0) please.

![](_page_47_Picture_313.jpeg)

![](_page_48_Picture_0.jpeg)

#### East Wind Technologies, Inc.

![](_page_48_Picture_310.jpeg)

Status: status code returned from the card.

Please reference: [DESFire Returned State](#page-50-0) Code.

Failure:

![](_page_48_Picture_311.jpeg)

#### **3.7.3.7 DESFire Write Record**

Function: Write data to specified Data File in current application. The data file could be Linear Record or Cyclic Record file. This command appends one record at the end of the record file. The status will show an error when the linear record file is full. In case of cyclic record file is already full, it erases and overwrites the oldest record. Commitment is needed to take effect after this operation, refer to[: DESFire Commit Transaction](#page-49-0) please.

Host sends:

![](_page_48_Picture_312.jpeg)

Offset: 3 bytes (LSB in first), offset in the record.

Length: 3 bytes (LSB in first), greater than 0 and less than or equal Record Size subtract the offset in the record.

Data: The data to be written.

Success:

Frame 0xAA Status Checksum Status: status code returned from the card.

Please reference: [DESFire Returned State](#page-50-0) Code.

Failure:

Frame 0x55 Checksum

#### **3.7.3.8 DESFire Read Record**

Function: Read one or multi records from specified Record File in current application. Host sends:

![](_page_48_Picture_313.jpeg)

FID: 1 byte.

Offset: 3 bytes (LSB in first), offset of the record.

Length: 3 bytes (LSB in first), number of records to be read.

Success:

![](_page_48_Picture_314.jpeg)

Status: status code returned from the card.

Please reference: [DESFire Returned State](#page-50-0) Code.

Data: data returned from the card.

Failure:

![](_page_48_Picture_315.jpeg)

![](_page_49_Picture_0.jpeg)

#### **3.7.3.9 DESFire Clear Record File**

Function: Clear specified Record File of current application. Commitment is needed to take effect after this operation, refer to: [DESFire Commit Transaction](#page-49-0) please.

![](_page_49_Picture_240.jpeg)

#### **3.7.3.10 DESFire Commit Transaction**

<span id="page-49-0"></span>Function: Submit all WRITE operation of Backup Data file, Value file and Record file in current application. The modifications will be take effect after this operation.

![](_page_49_Picture_241.jpeg)

Please reference: [DESFire Returned State](#page-50-0) Code.

Failure:

![](_page_49_Picture_10.jpeg)

#### **3.7.3.11 DESFire Abort Transaction**

Function: Abort all WRITE operation of Backup Data file, Value file and Record file in current application.

Host sends:

![](_page_49_Picture_242.jpeg)

Please reference: **DESFire Returned State Code**.

Failure:

![](_page_49_Picture_243.jpeg)

![](_page_50_Picture_1.jpeg)

### <span id="page-50-0"></span>**3.7.4 DESFire Returned State Code**

![](_page_50_Picture_238.jpeg)

Coding of Status and Error Codes of DESFire card

\* These errors are not expected to appear during normal operation.

![](_page_51_Picture_1.jpeg)

### **3.8SR176 Card Commands**

### <span id="page-51-0"></span>**3.8.1 SR Serial Cards 1 Slot Initiate Card**

Function: SR serial cards (SR176/SRI512/SRI1K/SRI2K/SRI4K/SRIX4K, the same below) single channel initiate card. Before read/write card, it needs to use the command of "SR serial cards select" to select the card. More detailed card operations please refer to the card manual please.

![](_page_51_Picture_214.jpeg)

### <span id="page-51-1"></span>**3.8.2 SR Serial Cards Select**

Function: Select a SR card as the CURRENT CARD.

Host sends:

![](_page_51_Picture_215.jpeg)

### <span id="page-51-2"></span>**3.8.3 SR Serial Cards Completion**

Function: Set the CURRENT CARD into the completion status. If want to operate the card again, need to move the card out of the antenna RF effective field and initiate the card again.

![](_page_51_Picture_216.jpeg)

![](_page_52_Picture_0.jpeg)

### **3.8.4 SR176 Card Read**

![](_page_52_Picture_228.jpeg)

### **3.8.5 SR176 Card Write**

Function: Write into the data block of SR176 card. After wrote, module will read the data to compare. If not equal, then return failure.

![](_page_52_Picture_229.jpeg)

### **3.8.6 SR176 Block Lock**

Function: Write Lock Register of SR176 card. The module will check the lock result after wrote.

![](_page_52_Picture_230.jpeg)

![](_page_53_Picture_1.jpeg)

### **3.9SRI512/1K/2K/4K Card Commands**

### **3.9.1 SRI Serial Cards 1 Slot Initiate Card**

Please reference: **SR** serial cards 1 slot initiate card.

### **3.9.2 SRI Serial Cards 16 Slots Initiate Card**

Function: SR serial cards (SRI512/SRI1K/SRI2K/SRI4K/SRIX4K, the same below) 16 channels initiate card.

![](_page_53_Picture_186.jpeg)

Status: 16 bytes, the initiate result of 16 channels  $(0-15)$ , 0x00: current channel success; 0xE8: current channel collision; 0xFF: current channel no card.

Card ID: 16 bytes; card ID of 16 channels; it is valid while the initial result of current channel is successful.

Failure:

![](_page_53_Picture_187.jpeg)

### **3.9.3 SR Serial Cards Select**

Please reference: [SR serial cards select.](#page-51-1)

### **3.9.4 SRI Serial Cards Return to Inventory**

Function: Set a selected SRI card returning to inventory status. Host sends:

![](_page_53_Picture_188.jpeg)

### **3.9.5 SR Serial Cards Completion**

Please reference: [SR serial cards completion.](#page-51-2)

Copyright © 2022 East Wind Technologies, Inc. All rights reserved. 53/59

![](_page_54_Picture_0.jpeg)

### **3.9.6 SRI Serial Cards Read**

![](_page_54_Picture_215.jpeg)

### **3.9.7 SRI Serial Cards Write**

Function: Write data block of SRI serial card. After write, module will read the data to compare. If not equal, then return failure.

![](_page_54_Picture_216.jpeg)

### **3.9.8 SRI Serial Cards Block Lock**

Function: Write Lock Register of SRI serial card. The module will check the lock result after write.

![](_page_54_Figure_10.jpeg)

![](_page_55_Picture_1.jpeg)

### **3.9.9 SRI Serial Cards Read UID**

Function: Read UID of SRI serial card. Host sends: Frame 0x6E Checksum Success: Frame 0x6E UID Checksum UID: 8 bytes, UID of CURRENT CARD. Failure: Frame | 0x91 | Checksum

### **3.9.10 SRIX Serial Cards Authentication**

Function: SRIX serial card authentication; Anti clone function of the SRIX serial card. Host sends:

![](_page_55_Picture_124.jpeg)

![](_page_56_Picture_1.jpeg)

### **3.10 Felica Card Commands**

### **3.10.1 Send APDU to Felica card**

Function: Use this command to send / receive APDU to / from Felica card. Host sends:

![](_page_56_Picture_188.jpeg)

APDU: Please refer to Felica user manual for detailed APDU command. Success:

![](_page_56_Picture_189.jpeg)

Response: Felica card answers. Response length depends on each command. Failure:

Checksum

![](_page_56_Picture_190.jpeg)

### **3.10.2 Polling**

Function: Use this command to acquire and identify a card. Acquisition of Manufacture ID (IDm) and Manufacture Parameter (PMm) is possible with this command.

![](_page_56_Picture_191.jpeg)

This section describes Manufacture ID (IDm) and Manufacture Parameter (PMm). IDm and PMm can be acquired as the response data to the Polling command.

• Manufacture ID (IDm)

Using Manufacture ID (IDm), the Reader/Writer identifies a card to be the counterpart of communication. If more than one System exists on a card, IDm is set to each such System. IDm consists of Manufacturer Code and Card Identification Number.

The upper 4 bits of the 1 Byte of data located at the top of Manufacturer Code indicate System Number in the card. System Number is automatically incremented by one in the order of separation of System.

![](_page_57_Picture_0.jpeg)

The upper 4 bits of IDm of System 0 is 0000b, so (for example), the upper 4 bits of IDm of System 1 becomes 0001b.

• Manufacture Parameter (PMm)

PMm consists of IC Code (2 Bytes) and the maximum response time parameters (6 Bytes).

o IC Code (2 Bytes)

This is the information to identify a product. IC code consists of two components, i.e., ROM Type and IC Type.

o Maximum response time parameters (6 Bytes)

The timeout time is determined, based on the period of time necessary to process the commands. Therefore (and because this period of time depends on the status of the card, and on the type and content of each command), the Reader/Writer shall dynamically determine the timeout time. In FeliCa technology, the maximum response time is determined by using the lower 6 Bytes of PMm. The card provides this parameter to the Reader/Writer, enabling the Reader/Writer to dynamically determine the timeout time.

### **3.10.3 Read Without Encryption**

![](_page_57_Figure_10.jpeg)

00 00 00 00 36

### **3.10.4 Write Without Encryption**

Function: Use this command to write Block Data. Host sends: Frame  $0x2F$  APDU command Checksum APDU: 0x20 08 01 2E 3D 23 BA 07 5C 45 01 09 00 01 80 00 11 22 33 44 55 66 77 88 11 22 33 44 55 66 77 88 Success:

![](_page_58_Picture_0.jpeg)

![](_page_58_Picture_69.jpeg)

Response: Felica card answers.

Failure:

Frame 0xD0 Checksum

Example:

Send: 0x22 2F 20 08 01 2E 3D 23 BA 07 5C 45 01 09 00 01 80 00 11 22 33 44 55 66 77 88 11 22 33 44 55 66 77 88

Response: 0x0E 2F 0C 09 01 2E 3D 23 BA 07 5C 45 00 00 19